### Introduction - Fleets of Ephemeral VMs

- The DoC private laaS cloud gives you the ability to:
- Create **cloud instances** (VMs to you and me).
- Based on virtual machine templates or ISOs.
- As long-lived or short-lived (ephemeral) as you like.
- This tutorial shows a way of using ephemeral VMs:
- Pick some parallel program we've chosen ElasticSearch.
- Create a Gold VM with ElasticSearch installed, set to run and discover other ElasticSearch nodes automatically.
- Create a template from the Gold VM.
- Create a fleet of identically configured VMs by cloning the ElasticSearch template.
- Do all this purely to run an experiment.
- Then destroy the fleet when we're done! But keep the template.

```
uncan White (Systems Manager, CSG) ElasticSearch Cloud Tutorial Feb 2014 1 / 17
```
# Usin[g ElasticSearch](#page-0-0)

Work with ES via a JSON-based RESTful API.

More about ElasticSearch

- The API allows you to create indexes and types.
- then add, update and delete any number of JSON documents (assuming the nodes have space to store and index them all).
- intelligently search what it's indexed.
- Optionally aggregate the results into a frequency distribution (like group by in SQL terms).
- Because ES infers the type of each field heuristically.. it can index more intelligently:
- For example, suppose your documents have a "postdate" field, and ES infers that the values are dates and times.. you can search for documents posted within a specific range of date-times.

## Our Example: Apache ElasticSearch

ElasticSearch (ES) is a document storage system that:

- Stores one or more **document collections** called **indexes**; think databases.
- Each index contains one or more types; think tables.
- Each type contains many JSON documents of similar structure; think hierarchical JSON records.
- Automatically infers the data types with optional guidance.
- Automatically indexes every field in a variety of ways eg. every word in a plain text string.
- **e Elastic:** automatically stores replicas of each document on different ES nodes for resiliency.. and spreads the documents out over any number of ES nodes for scalability.
- Allows powerful ad-hoc queries.. and **search performance** apparently scales linearly as nodes are added.

 $D$ uncan White (Systems Manager, CSG) **ElasticSearch Cloud Tutorial Feb 2014** 2 / 17

#### ElasticSearch in the DoC Cloud

### ElasticSearch: in the DoC Cloud?

- ES can run on a single machine.
- or a cluster of machines on the same local network, with the same ES cluster name.
- Nodes discover each other automatically by network broadcasts.. elect a master.. and cope with nodes disappearing.

#### To create an ES cluster via the DoC cloud:

- Create a customized VM called the ES Gold VM.. "Gold" means the perfect, hand-crafted VM from which we clone.
- **a** Install **Java and ES** on it.
- Set a particular ES cluster name.
- configure ES to run on boot.
- <span id="page-0-0"></span>• Then make a template from the Gold VM.
- Then we **clone many VMs** from that template.
- **If we got it right.. on startup they'll discover each other and** form a cluster.
- Then we throw any number of JSON documents at any of the VMs via the API.. (or in parallel at all of the VMs).
- ES automatically stores, replicates and indexes the JSON documents for us.
- Then we can search in a variety of ways.
- Then add extra documents, or delete or update existing documents, then search again, as often as we like.
- Sounds complex days of careful work and programming?
- No! We can do this experiment from scratch in an hour.
- Are you ready? Start your stopwatch and let's go then!

## Create the ES Gold VM

- Log into cloudstack.doc.ic.ac.uk/client..
- Use your college username and password, and use "imperial" as the domain.
- Create a Cloud Instance (VM) called "ElasticGold":
	- Select Instances and then Add Instance.
	- Select From Template, then Ubuntu 12.04 (non CSG) 64-bit.
	- Note down the username guest/password combination.
	- Choose Local storage, 1GB RAM, 1Ghz.
	- Choose No data disk.
	- Set the name to "ElasticGold", and the group to "ElasticSearch".
	- Now Launch VM.
	- Determine the VM's IP address click on NICs. Suppose it's 146.169.44.200.

on White (Systems Manager, CSG) ElasticSearch Cloud Tutorial Feb 2014 6 / 17

- Start the VM Console.
- Login as guest.

#### n White (Systems Manager, CSG) ElasticSearch Cloud Tutorial Feb 2014 5/17

#### Let's go: the Gold VM

## Configur[e the Gold VM:](#page-1-0) Setting up Java and ES

- Set the password via passwd guest to something more relevant to this application, eg BouncyCastle.
- **•** From your desktop machine, ssh into the VM and check that the new password works:

ssh guest@146.169.44.200

- Become **root in the ssh session**, then do the rest of this setup in that ssh session: sudo bash
	-
- $\bullet$  Install a JDK, plus iftop:

apt-get update apt-get dist-upgrade # Reboot may be required after the above apt-get install python-software-properties iftop apt-get install openjdk-7-jdk

#### • Then freshen up all the packages:

apt-get autoremove apt-get upgrade

<span id="page-1-0"></span>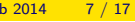

#### Let's go: the Gold VM

### Configure the Gold VM: continued

#### • Install the **ES Debian package:**

wget -O - http://packages.elasticsearch.org/GPG-KEY-elasticsearch | apt-key add echo 'deb http://packages.elasticsearch.org/elasticsearch/1.0/debian stable main' > /etc/apt/sources.list.d/elasticsearch.list apt-get update apt-get install elasticsearch

#### • Make ES start on boot:

update-rc.d elasticsearch defaults 95 10

• Set the cluster name to something like "BouncyBunny" by:

echo "cluster.name: BouncyBunny" >> /etc/elasticsearch/elasticsearch.yml

• Finally, tidy things up and halt the machine:

/etc/init.d/elasticsearch stop rm -rf /var/lib/elasticsearch/\* rm -rf /var/log/elasticsearch/\* sync  $shutdom -h$  now

- In the GUI, select **Stop Instance**; wait for it to finish.
- All the above should have taken approx 10 minutes to do.

#### Let's go: Cloning the Gold VM

### Create a template, clone from it

- **Select View Volumes, select the root disk, then Create** Template.
- Name the template "elasticsearchnode" and set the description to: "BouncyBunny elastic search node, user guest, password BouncyCastle".
- Wait for the template to be created this might take 2 minutes.
- Clone a new VM from your "elasticsearchnode" template:
	- Select Instances and then Add Instance.
	- Select From Template, then My Templates, then elasticsearchnode.
	- Choose Local storage, 1GB RAM, 1Ghz.
	- Choose No data disk.
	- Set the name to "elastic1", and the group to the "ElasticSearch" group.
	- Launch VM, wait for it to start.
	- Determine the IP address click on NICs. eg 146.169.44.201.

```
Duncan White (Systems Manager, CSG) ElasticSearch Cloud Tutorial Feb 2014 9 / 17
```
Let's go: ES on a single node

### Test E[S on a single nod](#page-2-0)e

- What can we do with a one-node ES system?
- As a basic test, use Curl to insert our first JSON document (type this all on one line):

### Note that:

- 
- The "-d" argument is the JSON document to store.
- "twitter" is the name of our first index, created implicitly.
- "tweets" is the name of our first type, created implicitly.
- "1" is the internal document id (within "twitter/tweets") of the document we want to store.
- **o** the response is:

{"\_index":"twitter","\_type":"tweets","\_id":"1","\_version":1,"created":true}

- $\bullet$  lnsert a second fake tweet as document 2:
	- curl -XPUT http://146.169.44.201:9200/twitter/tweets/2 -d '{"username": "dunc", "message": "this is another tweet", "postdate": "20140226T12:55:00"}'

### Check the ES Node

- From your machine, ssh into your new Cloned VM: ssh guest@146.169.44.201
- Carry on using your ssh session.
- Check that ES is running:

```
ps auxww|grep -i elastic
tail /var/log/elasticsearch/BouncyBunny.log
```
- If it isn't, you'll need to check the logs and carefully check that every single change you tried to make in the Gold VM is reflected here in the first node VM.
- When you find a difference, destroy the VM and the template, alter the Gold VM, take the template again, and try creating your first node again.
- If you got it right first time, well done!
- This probably took about 20 minutes. Iteration and debugging takes extra time, of course.

Duncan White (Systems Manager, CSG) ElasticSearch Cloud Tutorial Feb 2014 10 / 17

#### Let's go: ES on a single node

### More Tests

- **e** Retrieve our first document via: curl -XGET http://146.169.44.201:9200/twitter/tweets/1
- the response is:

{"\_index":"twitter","\_type":"tweets","\_id":"1","\_version":2,"found":true, "\_source" : {"username": "dunc", "message": "this is a tweet", "postdate": "20140225T11:55:00"}}

### Note that it returns the original JSON document plus various

bits of meta-data.

• Perform a simple search for tweets by "dunc":

curl -XGET http://146.169.44.201:9200/twitter/tweets/\_search\?q=username:dunc

• The (very long) results include:

<span id="page-2-0"></span>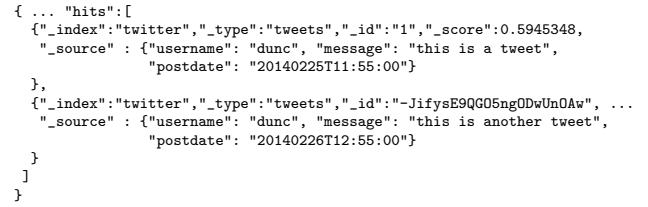

curl -XPUT http://146.169.44.201:9200/twitter/tweets/1 -d '{"username": "dunc", "message": "this is a tweet", "postdate": "20140225T11:55:00"}'

#### Let's go: Using ES on multiple nodes

### ES on multiple nodes

- Now, return to the CloudStack Web UI, and create a second VM from the ElasticSearch template.
- Check both nodes' log files and verify that they've formed a cluster. It's hard to see them replicating data because they're so quick, and our data set is so tiny.
- Rerun your search unchanged. Same results should appear.
- Determine the second node's IP address, and rerun your search query using the second node's IP address. Both nodes are up, have copies of all documents, and can simultaneously permit inserts, updates, deletions and queries.
- Make up more fake tweets and insert them. Write a program to read a file containing tweets (or make up random tweets) and invoke Curl once per tweet to insert it.
- Create a third and fourth VM from the ElasticSearch template. Rerun some tests. Then destroy one of the VMs and verify that no data has been lost.

```
ncan White (Systems Manager, CSG) ElasticSearch Cloud Tutorial Feb 2014 13 / 17
```
#### **Anagrams and Anagram Sets**

### Anagr[am Sets continued](#page-3-0)

Getting bored with running Curl myself, I wrote some Perl scripts (and a module) to simplify things. Fetch them by:

git clone git@gitlab.doc.ic.ac.uk:dcw/elasticsearch\_anagrams.git

#### and look around.

- Edit the Defns.pm module and change the IP address of an ES node, contained in the \$elastic definition near the top.
- Decide on a wordlist (eg /usr/share/dict/words), and insert all the words via:

./insert-words-and-sigs /usr/share/dict/words

• This takes approximately 20 minutes to complete. After this, search for words with signature "dgo":

curl -XGET http://146.169.44.201:9200/words/anagrams/\_search\?q=sig:dgo

<span id="page-3-0"></span>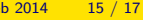

## New Example: Words, Anagrams and Anagram Sets

- Let's switch example: Consider the problem of finding sets of words that are anagrams of one another (like "dog" and "god").
- Specifically, our task is to find the biggest set of anagram words in a given wordlist, and which words form that set (or sets of the same maximum size)?
- Choose an ES index and type name: words/anagrams.
- **•** Decide what JSON structure we want to store:
	- A word, and
	- That word's signature.
- The signature is the bag of letters contained in the word, sorted into character order. (eg.  $sig('dog') = 'dgo')$ . Words that are anagrams of one another have the same signature.
- In JSON format, a document describing a single word and it's signature is: { "word": "dog", "sig": "dgo" }

can White (Systems Manager, CSG) and ElasticSearch Cloud Tutorial Feb 2014 14 / 17

Anagrams and Anagram Sets

### Anagram Sets continued

Use findanagram to find all anagrams of a given word, this is a wrapper around the search logic:

./findanagram dog ./findanagram last

- **O** The results of the latter are: last: last salt slat lats
- Use findanagrams to find all anagrams of all words:

./findanagrams > /tmp/anagram\_sets

• Use findbiggestanagramsets to find the biggest anagram set(s) and display their members:

./findbiggestanagramsets

• To speed up the very slow insert script, use a bulk insert API variant, used in the Perl script:

./bulkinsert /usr/share/dict/words

• Now it finishes in a few seconds!

#### Summary - what have we done?

### **Summary**

What have we achived? we've:

- Created fleets of ephemeral VMs to perform experiments.
- Created a hand crafted Gold VM with your desired software and configuration on it.
- Shut the Gold VM down cleanly and made a template from it.
- Cloned a VM from the template.
- Tested that it works.
- Cloned more VMs from the template.
- Ran your experiments; gathered your results.
- Destroyed all the cloned VMs.
- Note: keep the Gold VM or template to ensure reproducibility.

Read www.doc.ic.ac.uk/csg/services/cloud for much more information about the DoC private cloud.

Duncan White (Systems Manager, CSG) **ElasticSearch Cloud Tutorial Feb 2014** 17 / 17